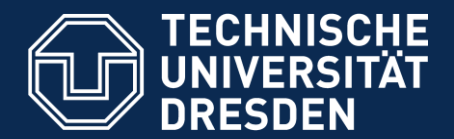

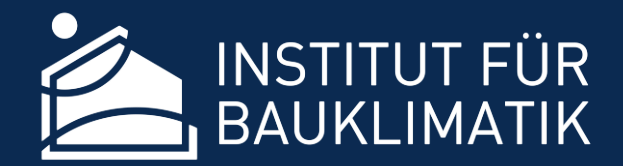

**Fakultät Architektur** Institut für Bauklimatik

# **New features and optimizations in the hygrothermal transport model DELPHIN 6**

Dr. Andreas Nicolai

Dresden, 09/21 2017

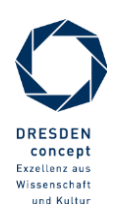

### **Overview**

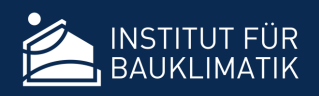

- Physical model in DELPHIN 6
	- $\triangleright$  Coupled heat and moisture transport model with detailed moisture transport and storage model
	- $\triangleright$  Optional ice formation model
	- Optional air flow model (forced flow/bouancy driven), fully coupled to heat and moisture transport model
	- $\triangleright$  Optional salt transport model including transient phase transitions
	- Many boundary condition models, contact resistances, source/sink models, special models (e.g. interior longwave radiation exchange)
	- $\triangleright$  Mostly the same as in DELPHIN 5, but thoroughly reviewed and more efficient/stable (*routinely tested with automated benchmarks*)
	- Support for 3D geometries (in *solver*, not in user interface)
- Optimization of the solver engine
	- Iterative preconditioned Newton-Krylov-Methods significantly accelerate simulation of 2D details, enable 3D simulations
	- > Parallel solver
	- $\triangleright$  Optimized memory layout for faster physics evaluation algorithms

### The DELPHIN 6 Software

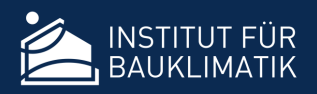

- Executables (Windows executables, on MacOSX and Linux similar naming)
	- DELPHIN 6 User Interface (modelling environment) **Delphin6.exe**
	- $\triangleright$  Console solver (command line argument controlled) **DelphinSolver.exe**
	- $\triangleright$  Graphical (modern) solver, just as fast as the command line solver (except for parallel solver variants), yet with live preview of simulation results **DelphinSolverUI.exe**
	- $\triangleright$  Command line discretizer (can be used to automatically perform grid sensitivity studies)

#### **CmdDiscretise.exe**

- DSixOutputConverter utility (extracts data from output files, converts data into other formats, creates TECPLOT files) **DSixOutputConverter.exe**
- Databases (Climatic Data and Materials)
- Post-Processing
	- Either *DELPHIN 5 Post-Processing* (can be installed alongside with DELPHIN 6)
	- Or new *POSTPROC 2* software (recommended for simulation analysis)

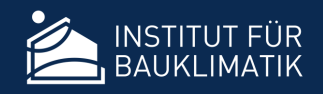

• New Icon and Splashscreen

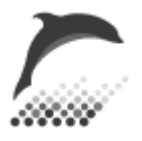

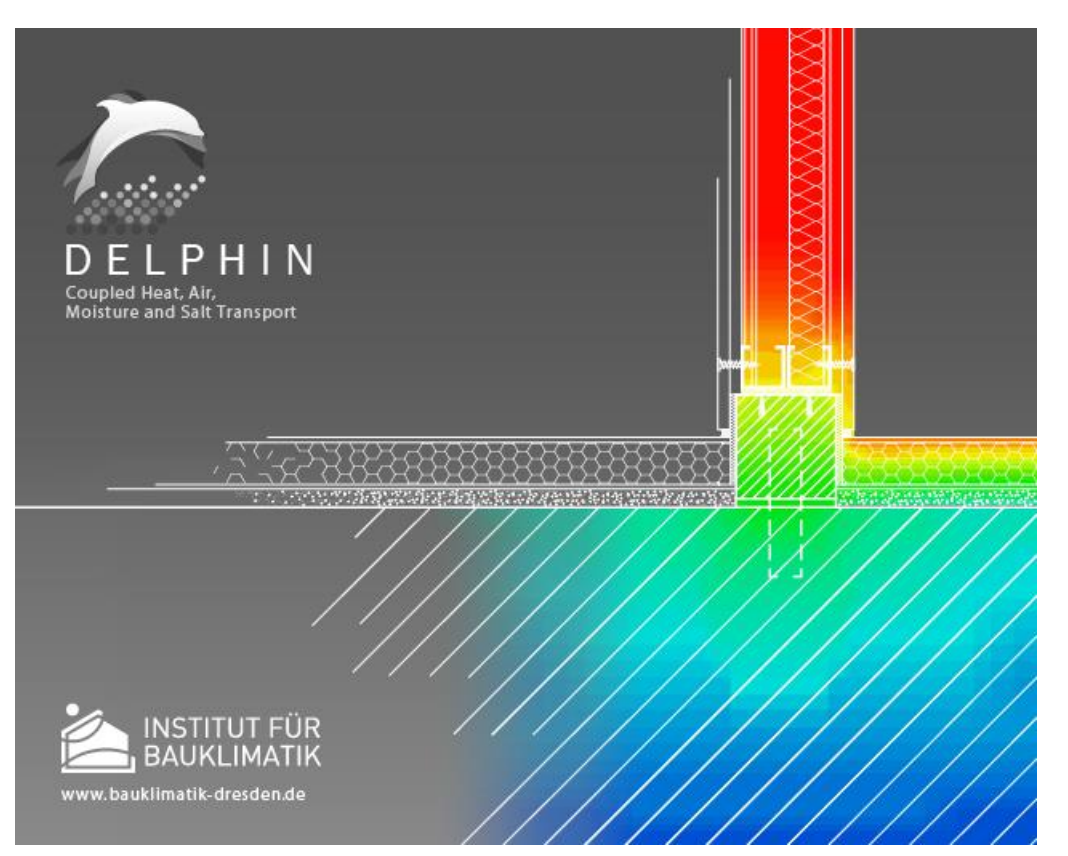

*Picture taken from IBK-GWT project about improving construction detail for intersection of interior separation wall with inside-insulated historic brick wall*

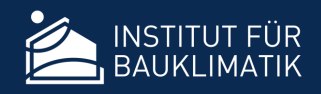

- Multiple languages
	- $\triangleright$  Switch with menu option Edit  $\rightarrow$  Languages...
	- Currently: English, German, French
	- $\triangleright$  Translation is simple  $\rightarrow$  Translators are welcome!
- Software runs natively on *Windows*, *MacOS* and *Linux*

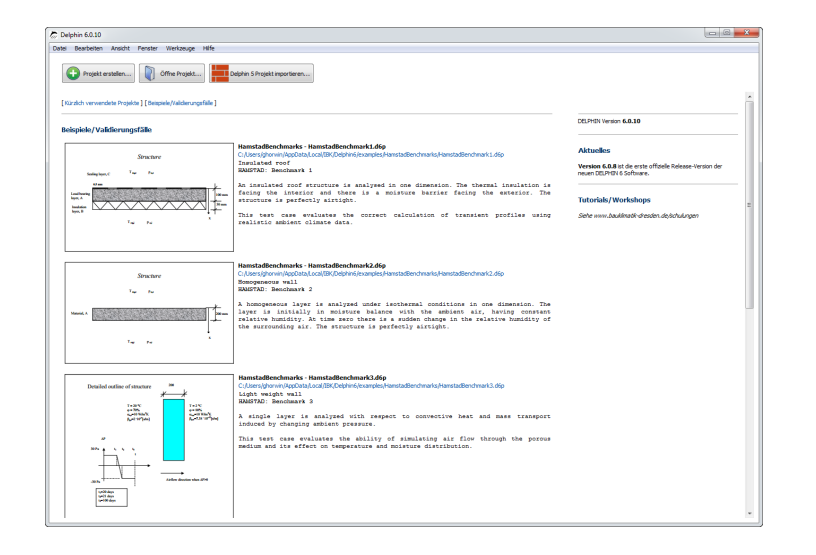

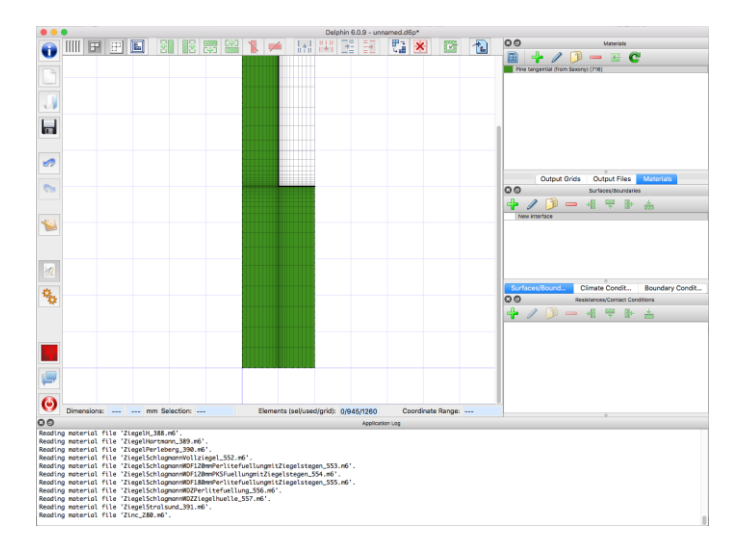

• On Mac OS X: Security  $\rightarrow$  allow software from any sources

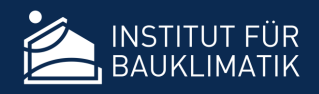

#### • Welcome page

- $\triangleright$  Recently used projects (with preview)
- Examples/Validation cases (with descriptions)
- Current version, Update information, Web-content from Bauklimatik-Dresden.de

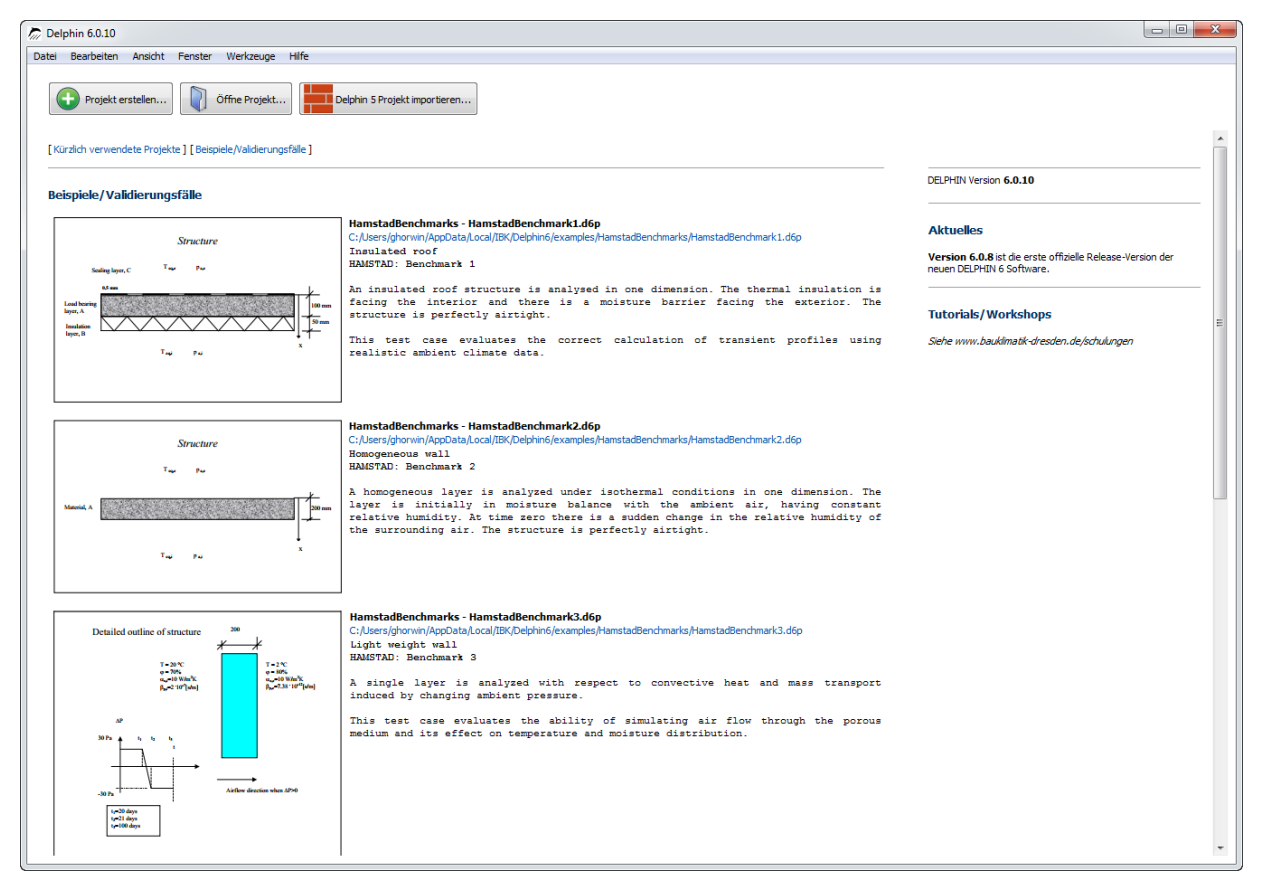

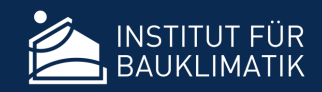

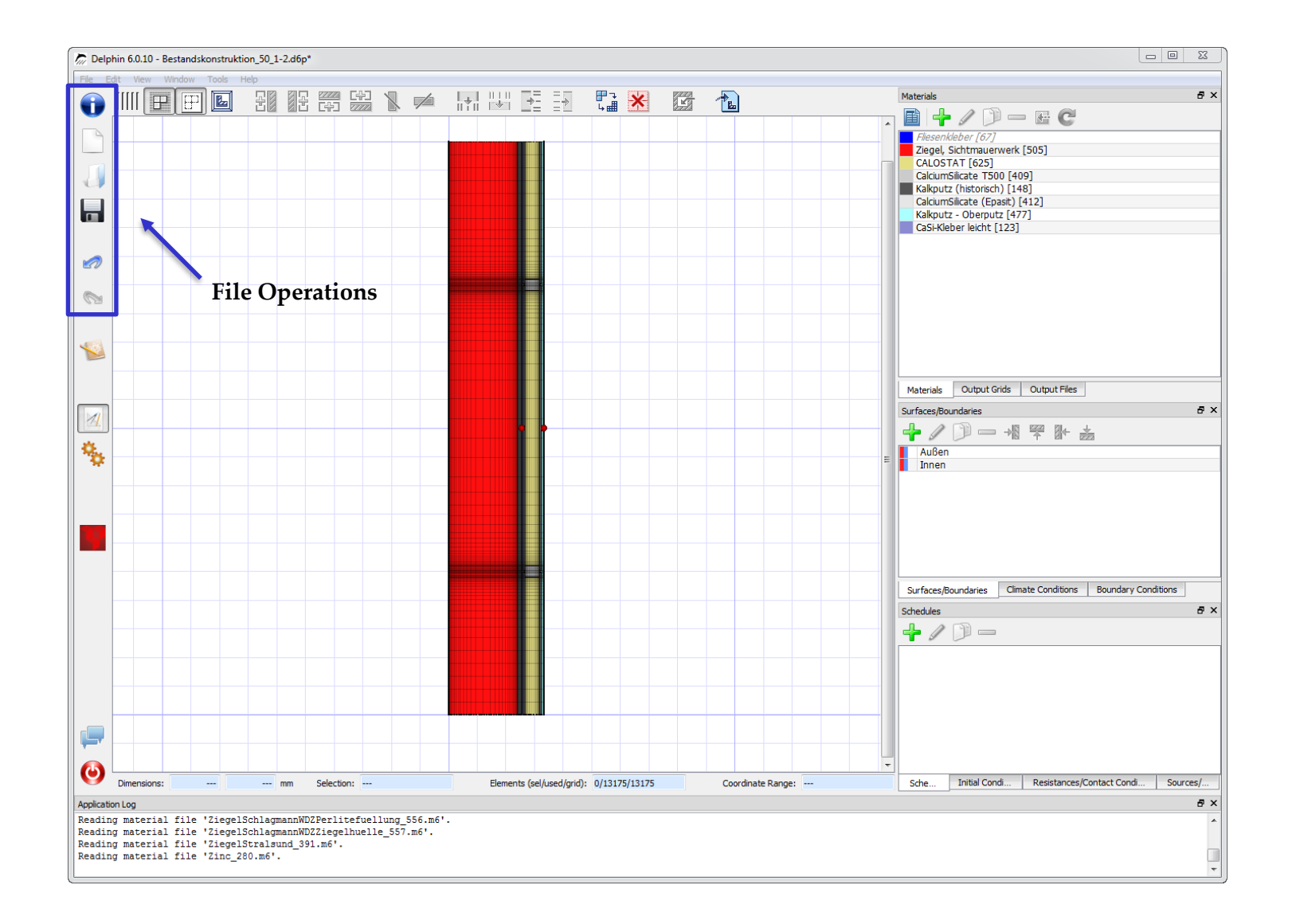

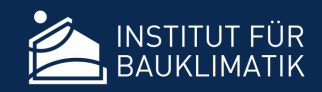

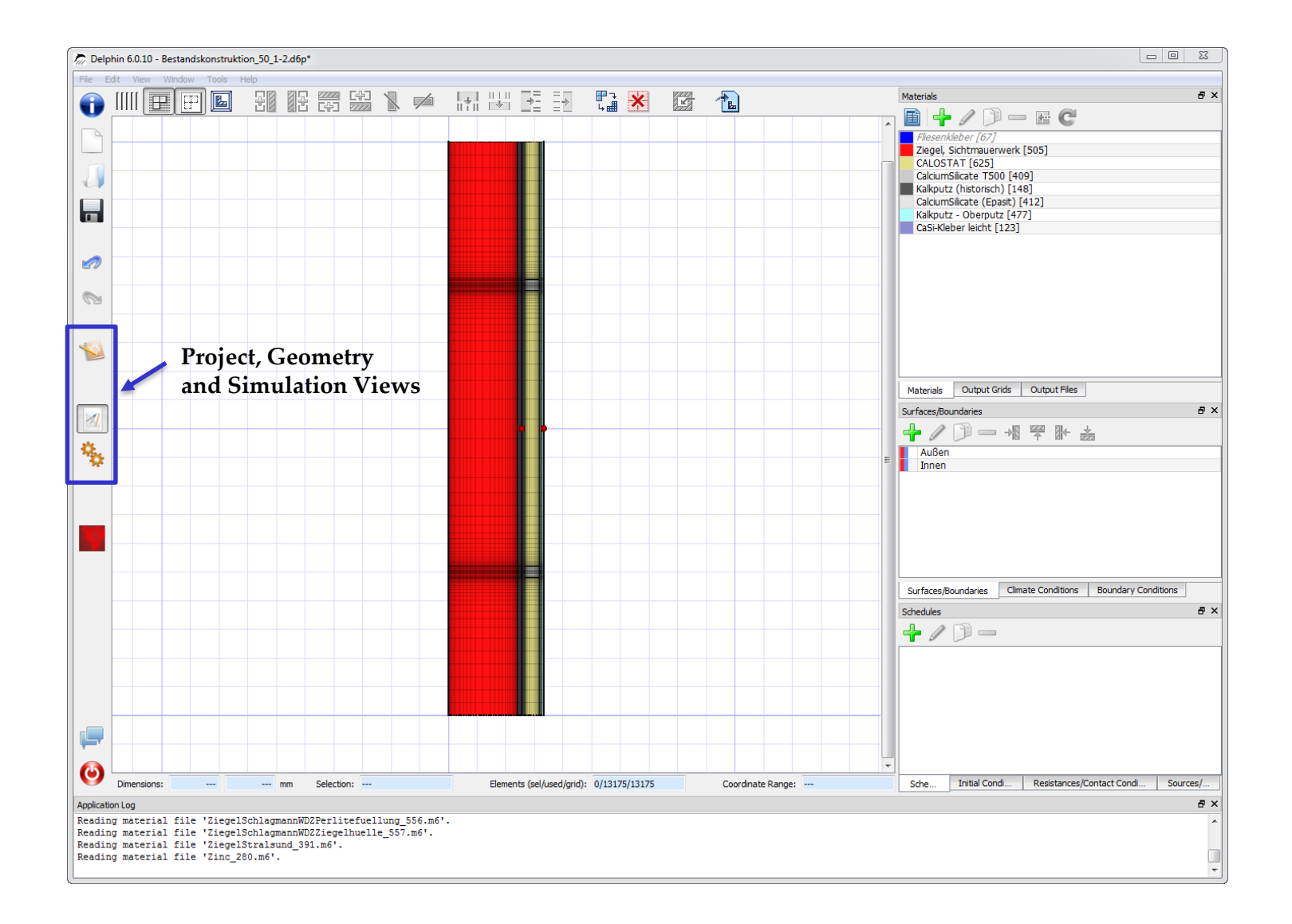

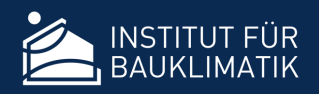

- 3 Views with project data
	- $\triangleright$  Project properties, location and climate
	- Construction/Geometry view (main modelling view)
	- $\triangleright$  Simulation view (physical model settings, solver options, simulation start)

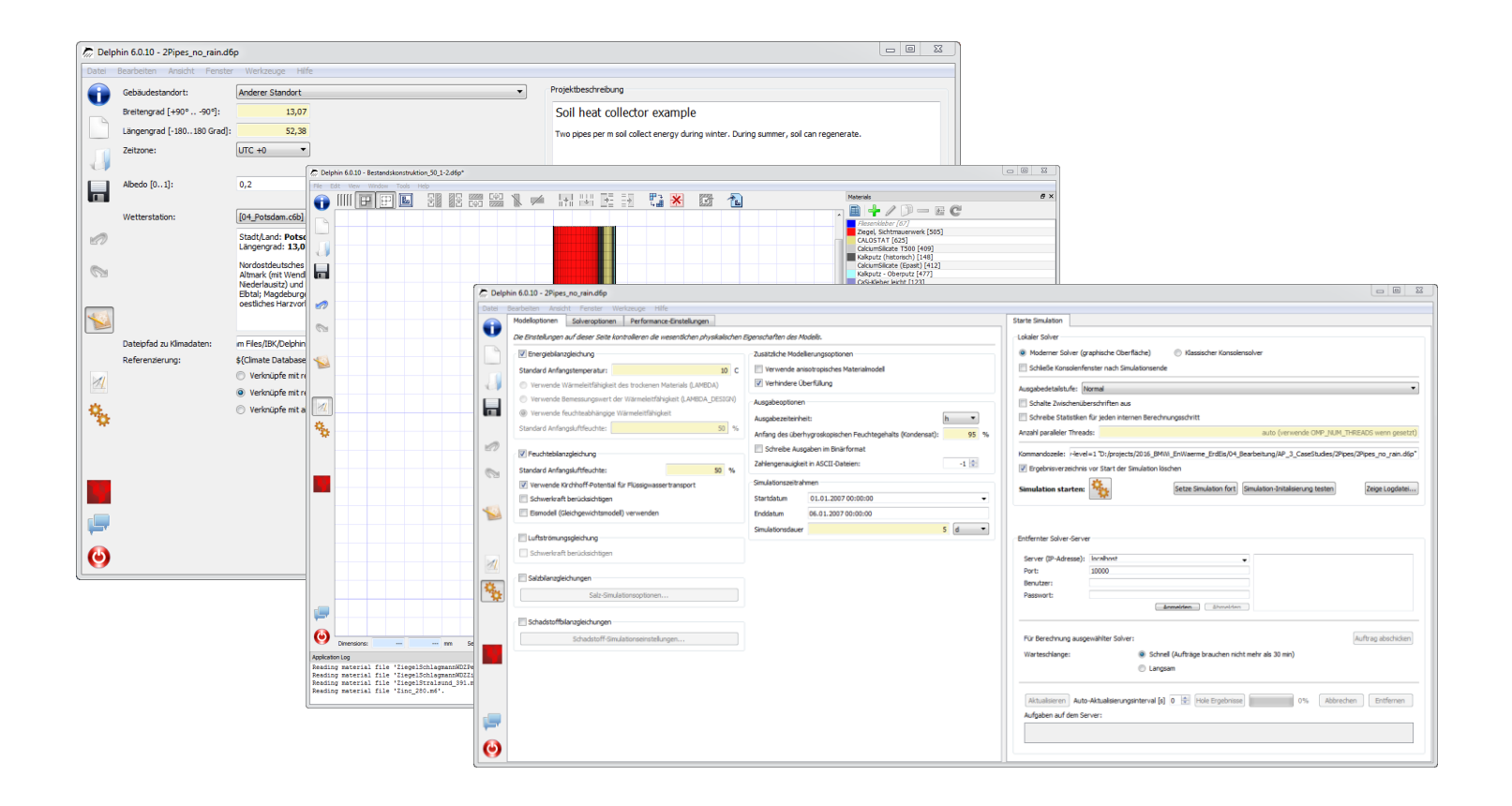

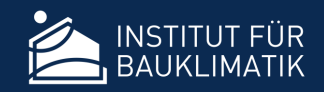

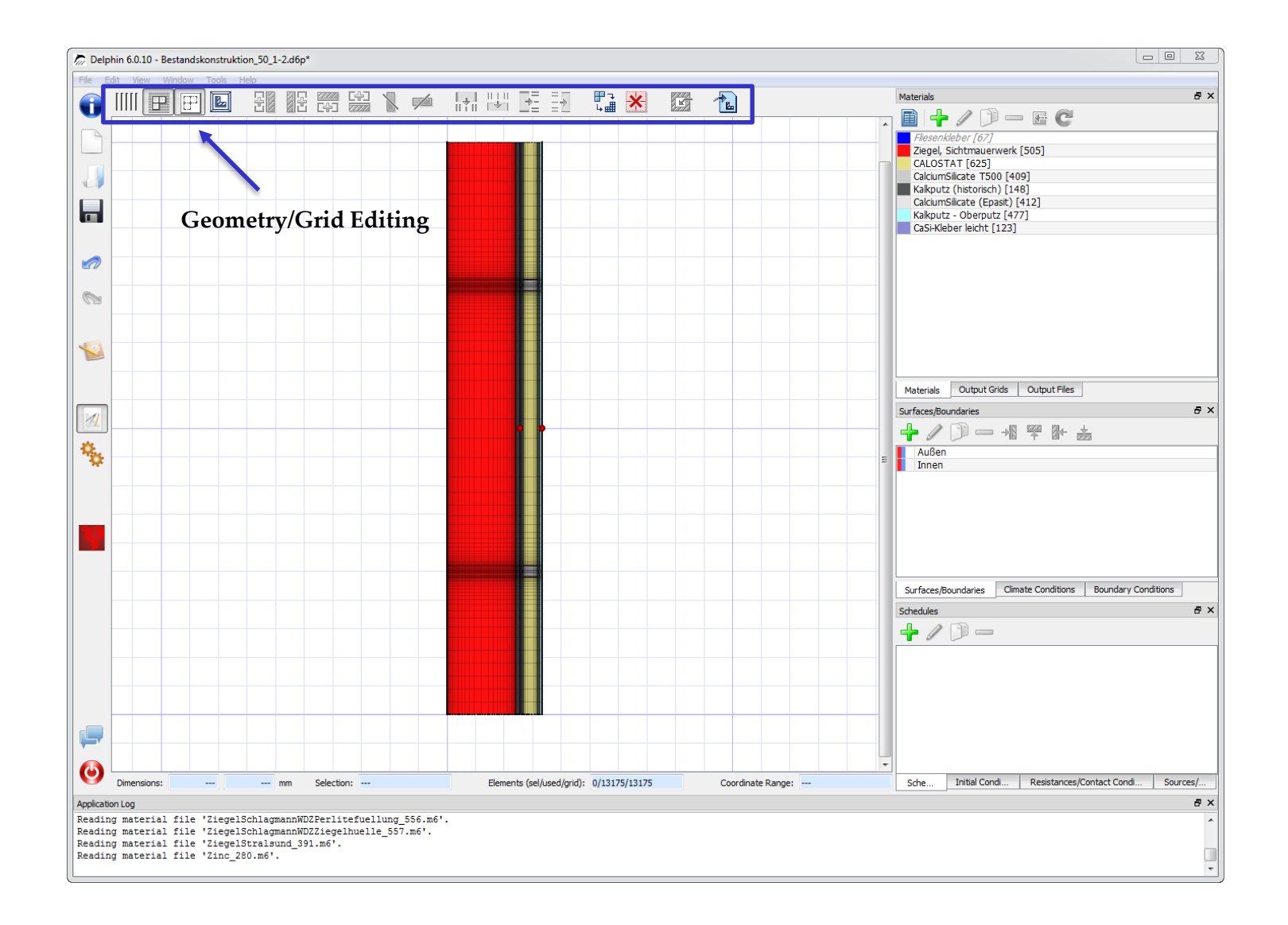

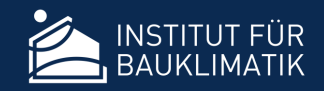

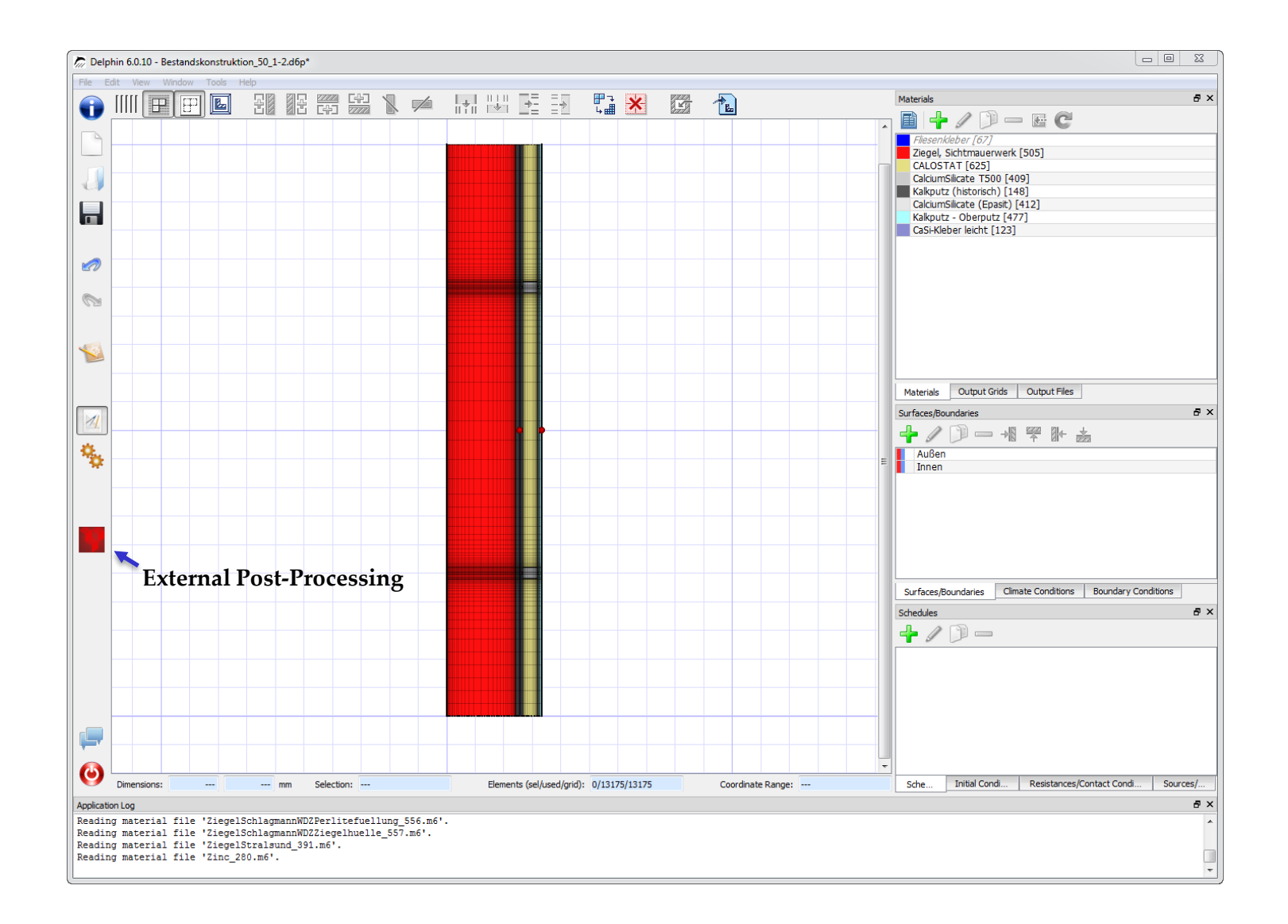

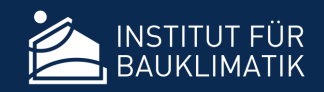

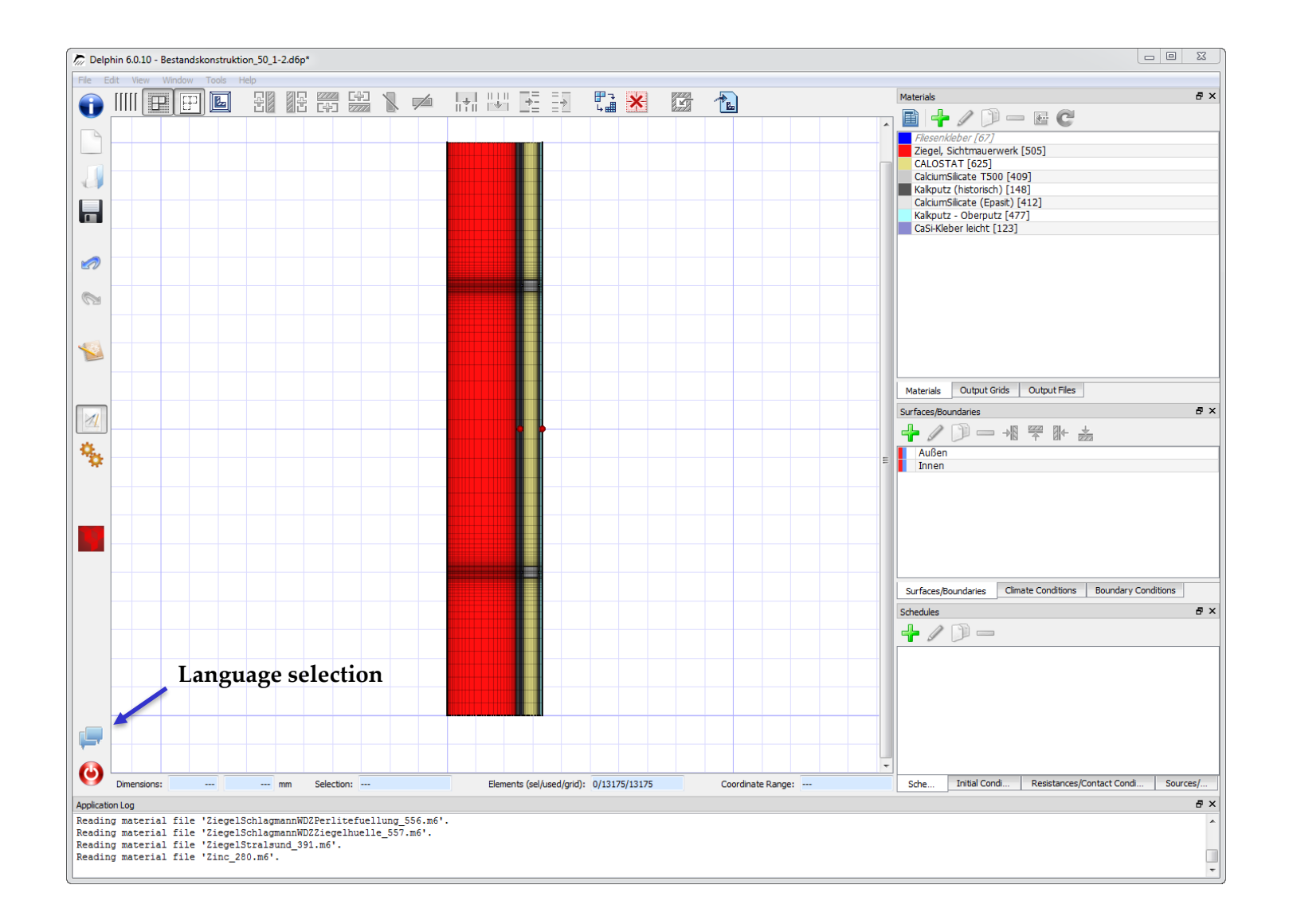

### New Modeling View

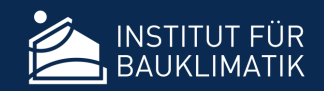

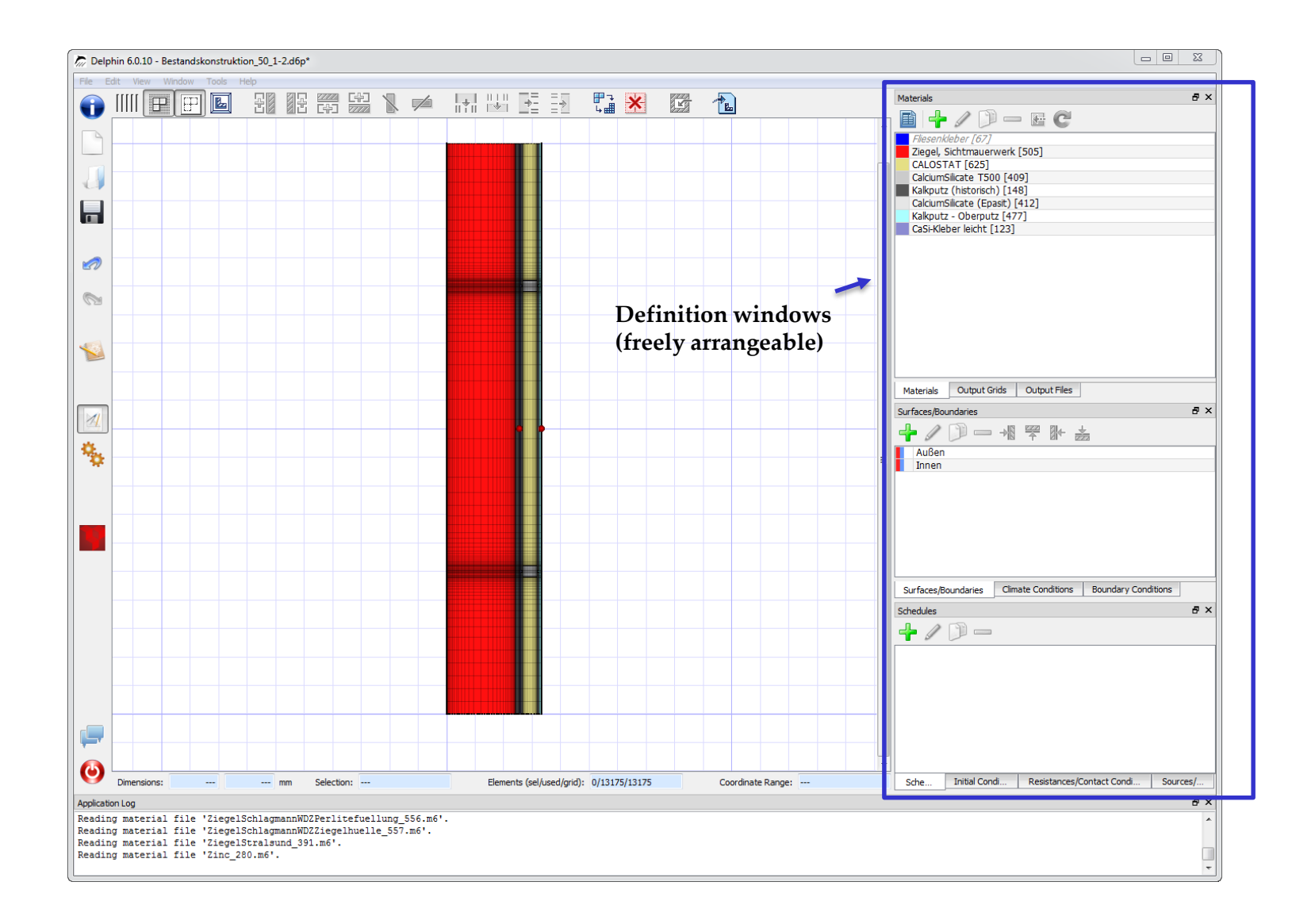

### New Modeling View

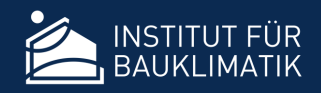

#### • Zooming via mouse scroll wheel

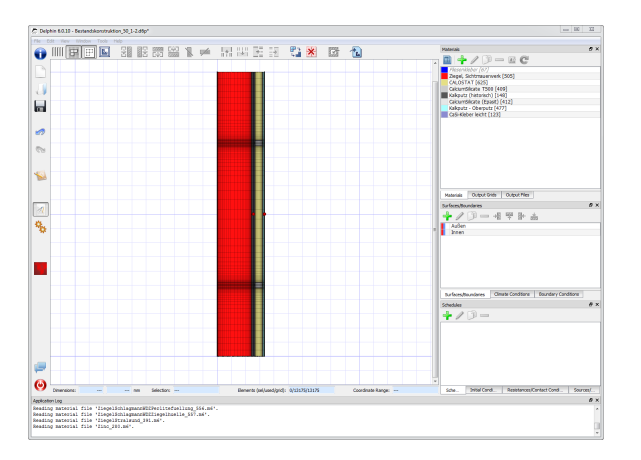

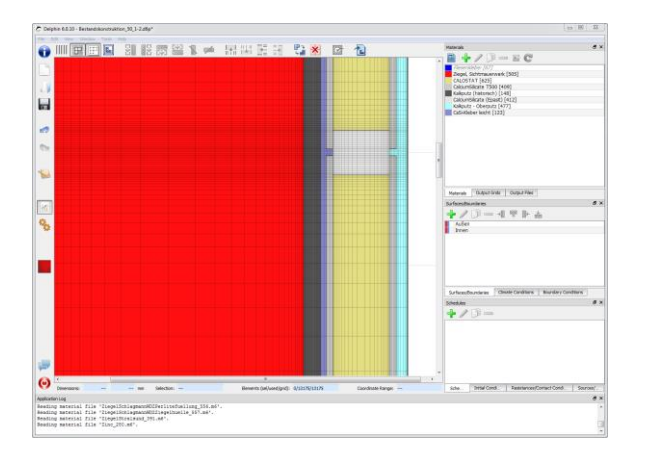

#### • Equidistant view toggle mode

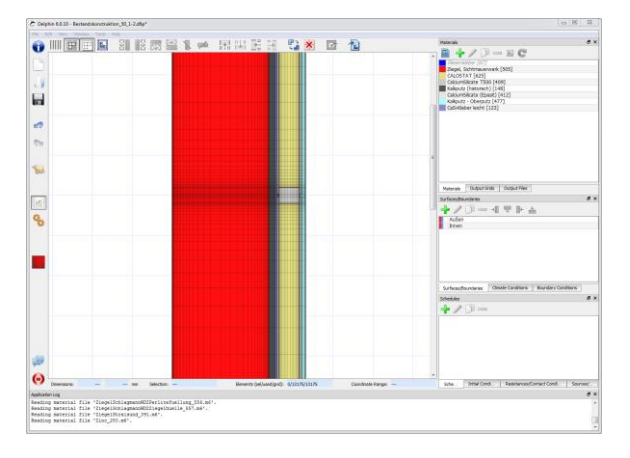

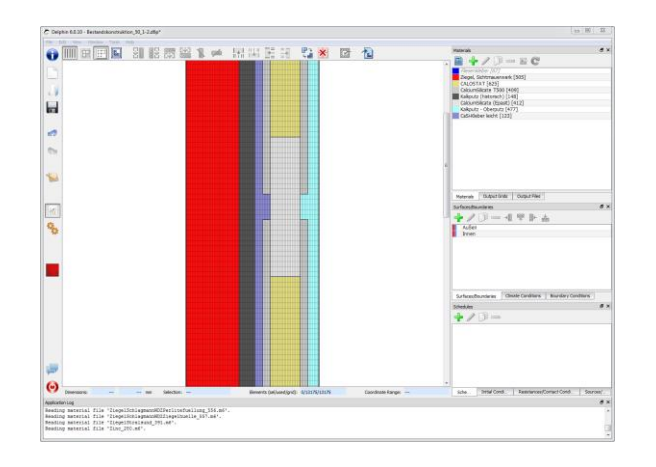

# Consistent Coordinate System Definition

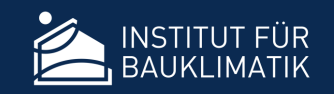

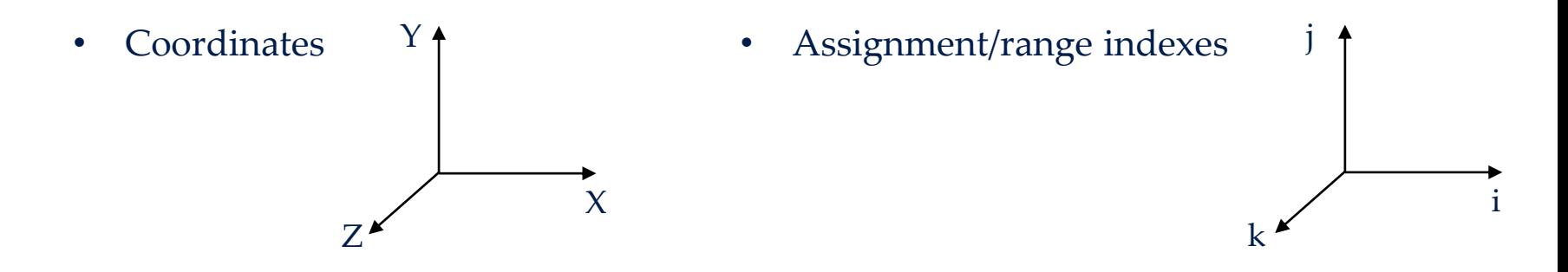

- Assignment order
	- $\triangleright$  Later assignments override earlier assignments (applies to all assignments)

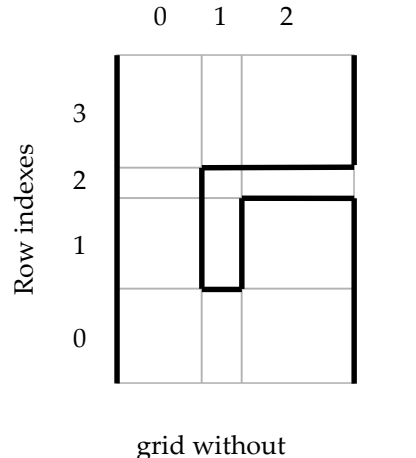

Column indexes

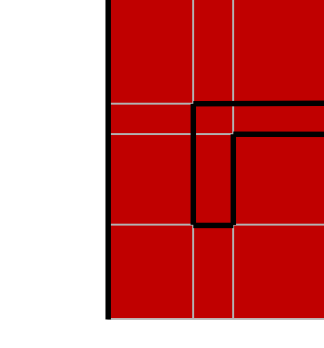

after assigning material to range 0 0 2 3

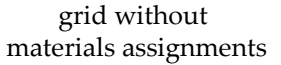

after assigning VOID material to range 1 1 2 2

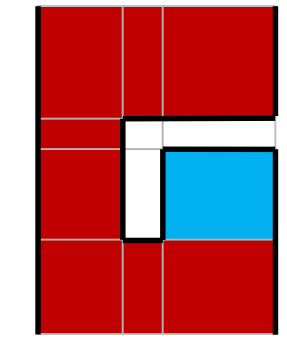

after assigning another material to range 2 1 2 1

Slide 15

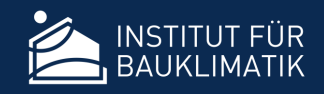

• Highlighting of edges/boundaries with assignments

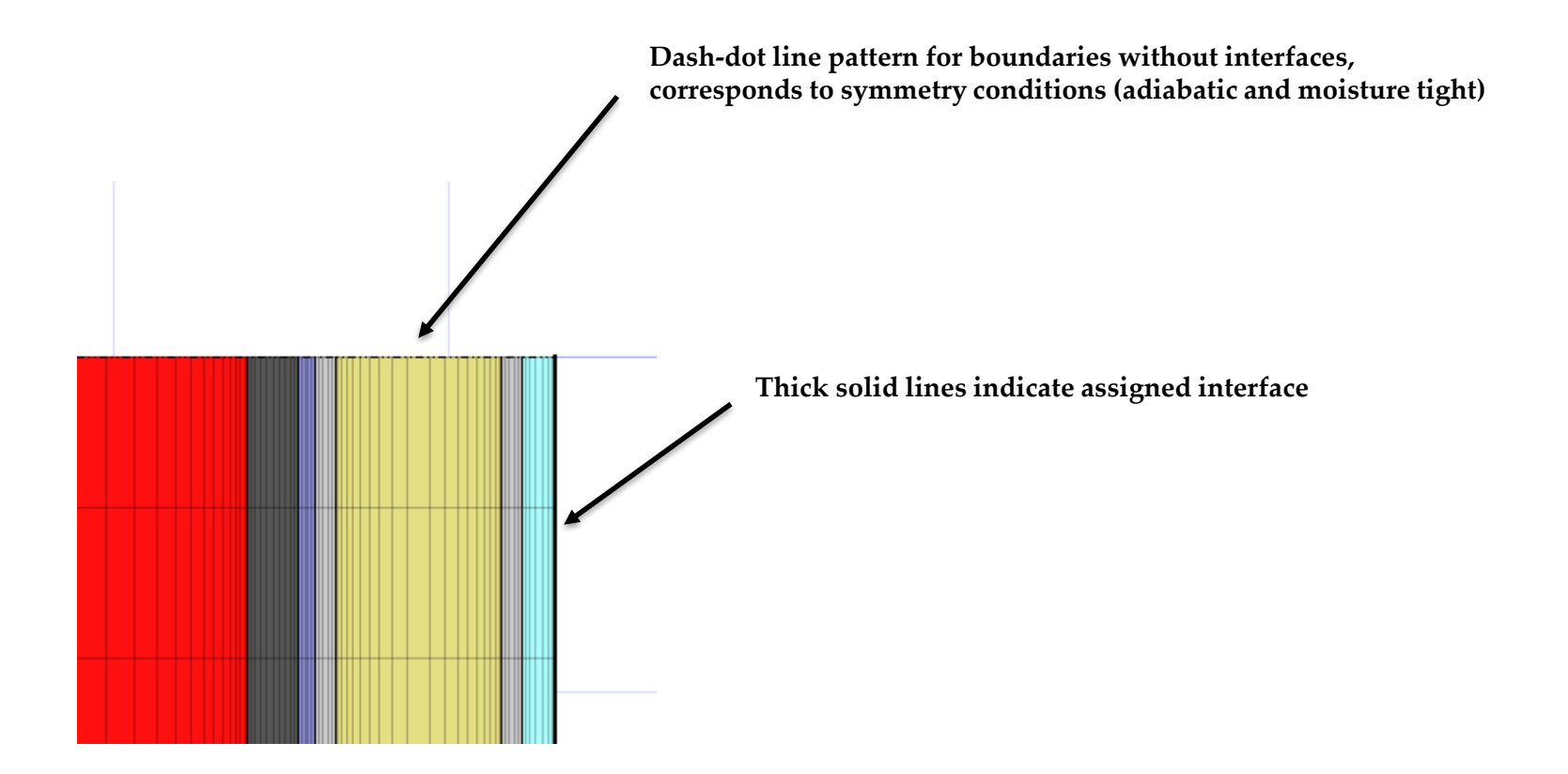

# Modeling Improvements

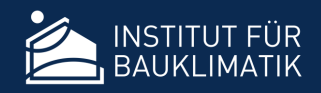

• Highlighting of coordinate outputs (sensors)

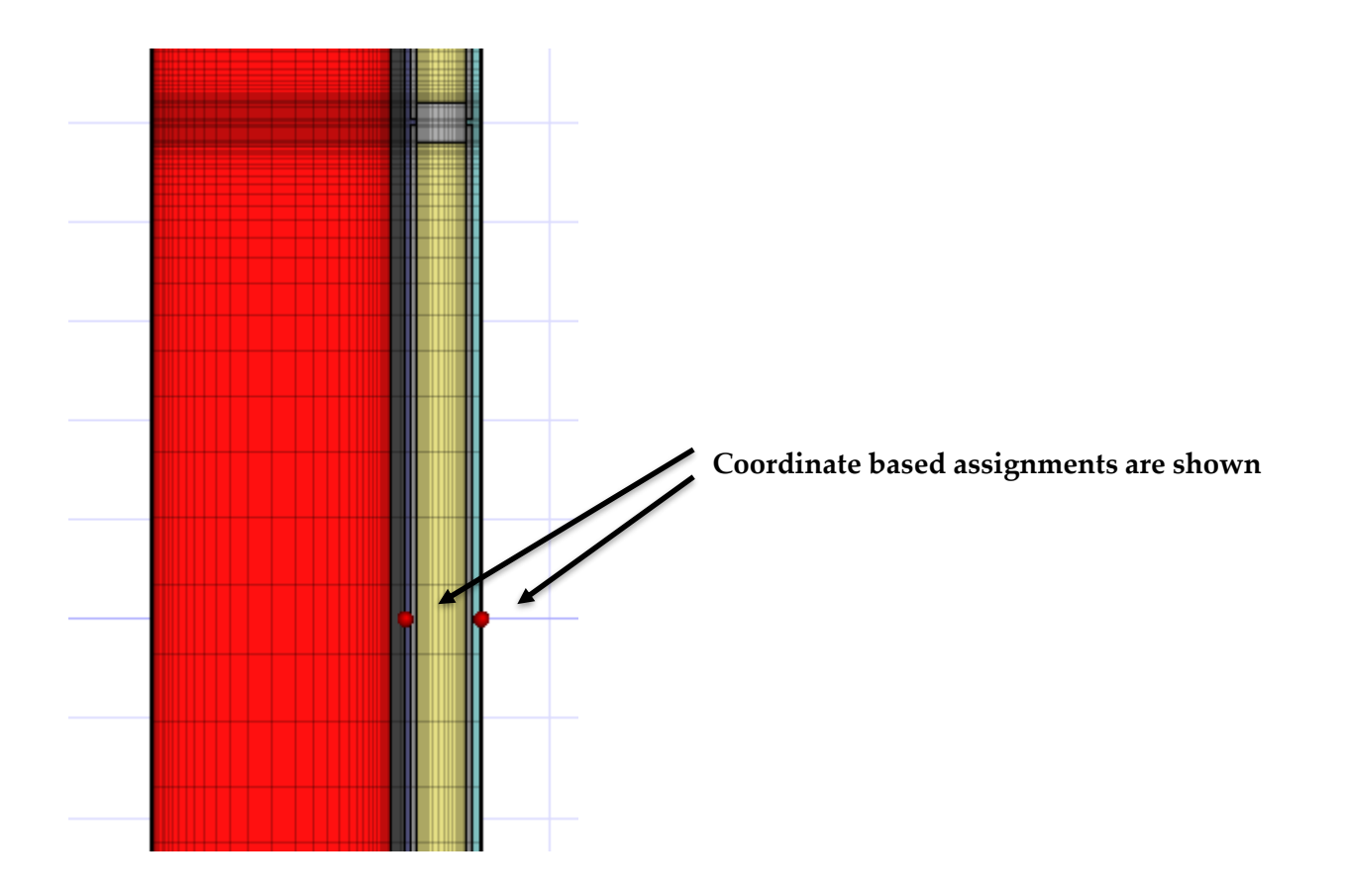

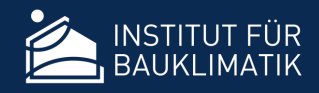

#### • Highlighting of side assignments

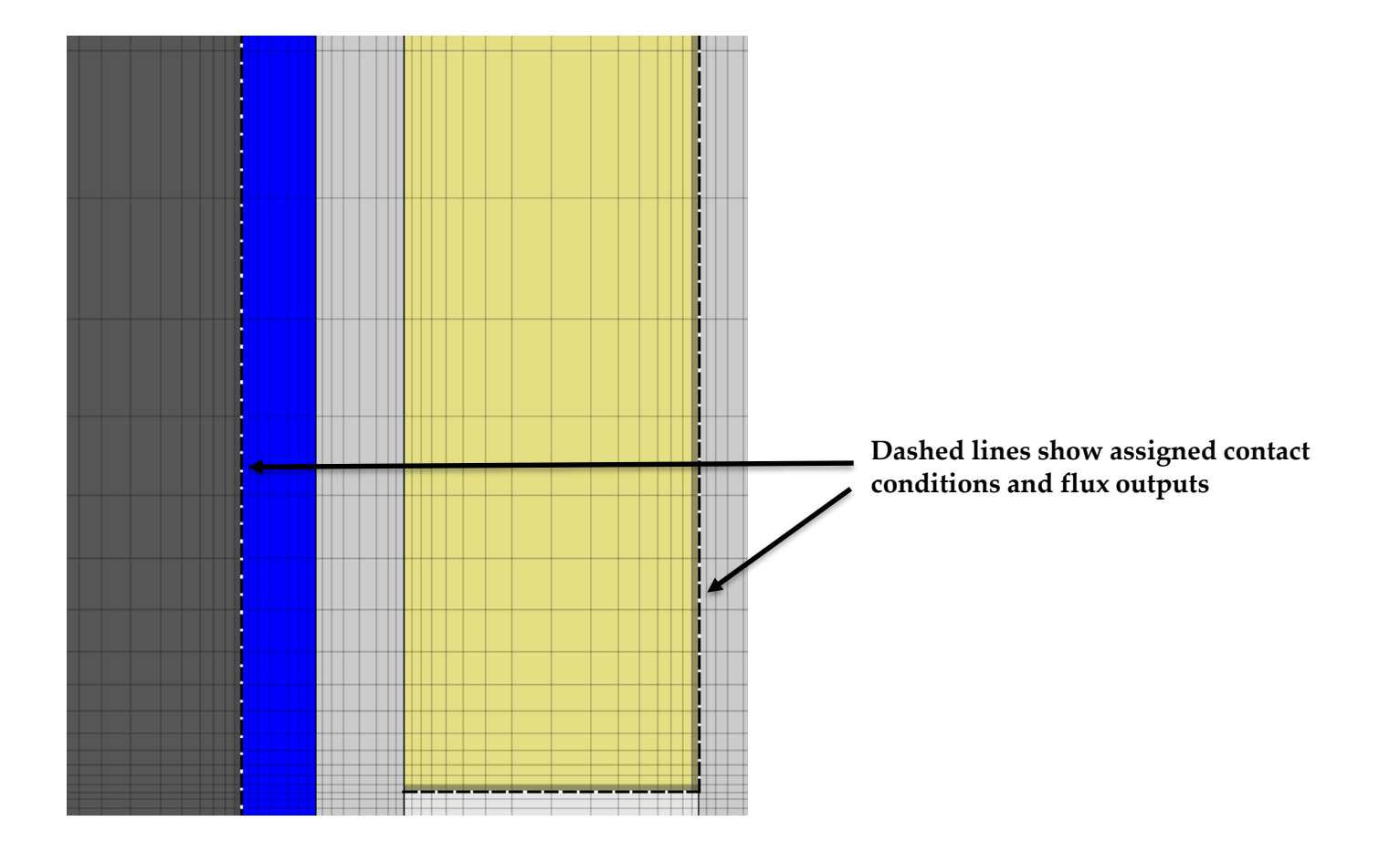

# Modeling Improvements

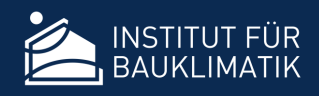

#### • Indication of used and unused definitions

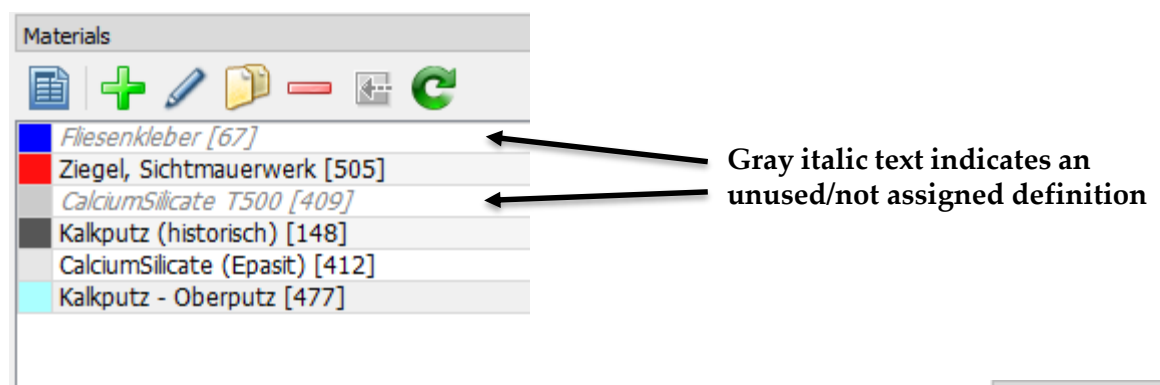

• Assignment lists are located alongside

#### definition window

(re-introduced from DELPHIN 4)

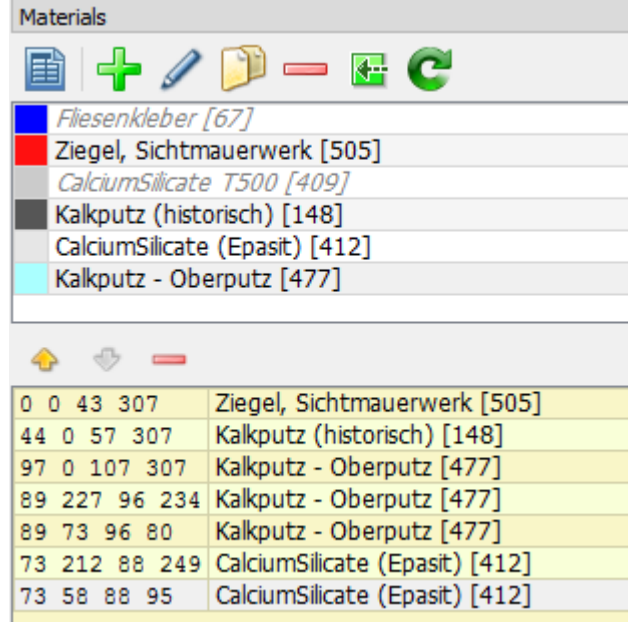

# New Modeling Concepts

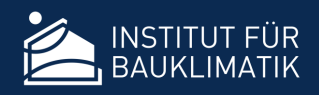

- No embedded material data
	- $\triangleright$  Material files (\*.m6) are always referenced
	- Material list/definition window lists *Material References*
- *Interfaces* group several boundary conditions
	- $\triangleright$  Instead of assigning individual boundary conditions to several sides, interfaces are defined (e.g. outside, inside, basement, …) and these are associated with boundary conditions
	- Support for *Engineering Interface Models* (predefined sets of boundary conditions and related climatic conditions)

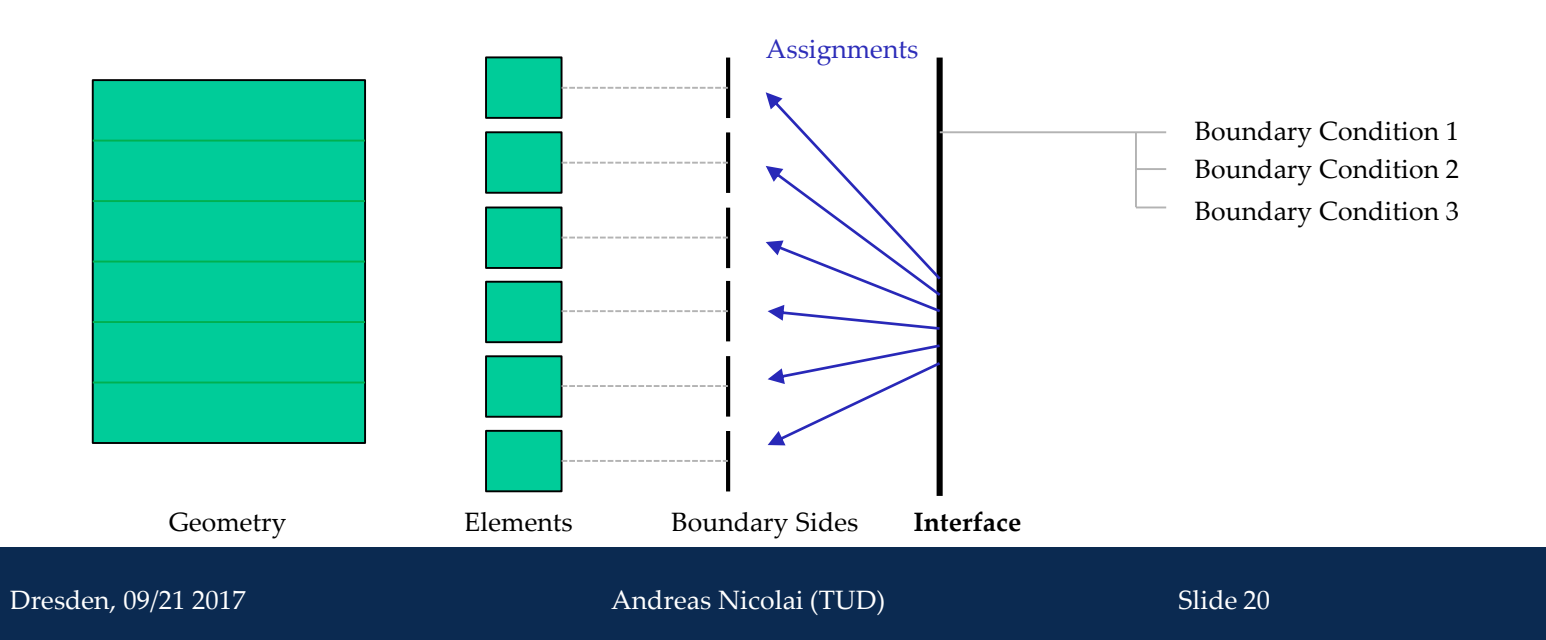

### New Modeling Concepts

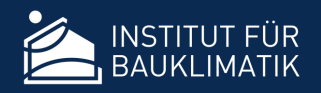

#### • Interfaces – Example

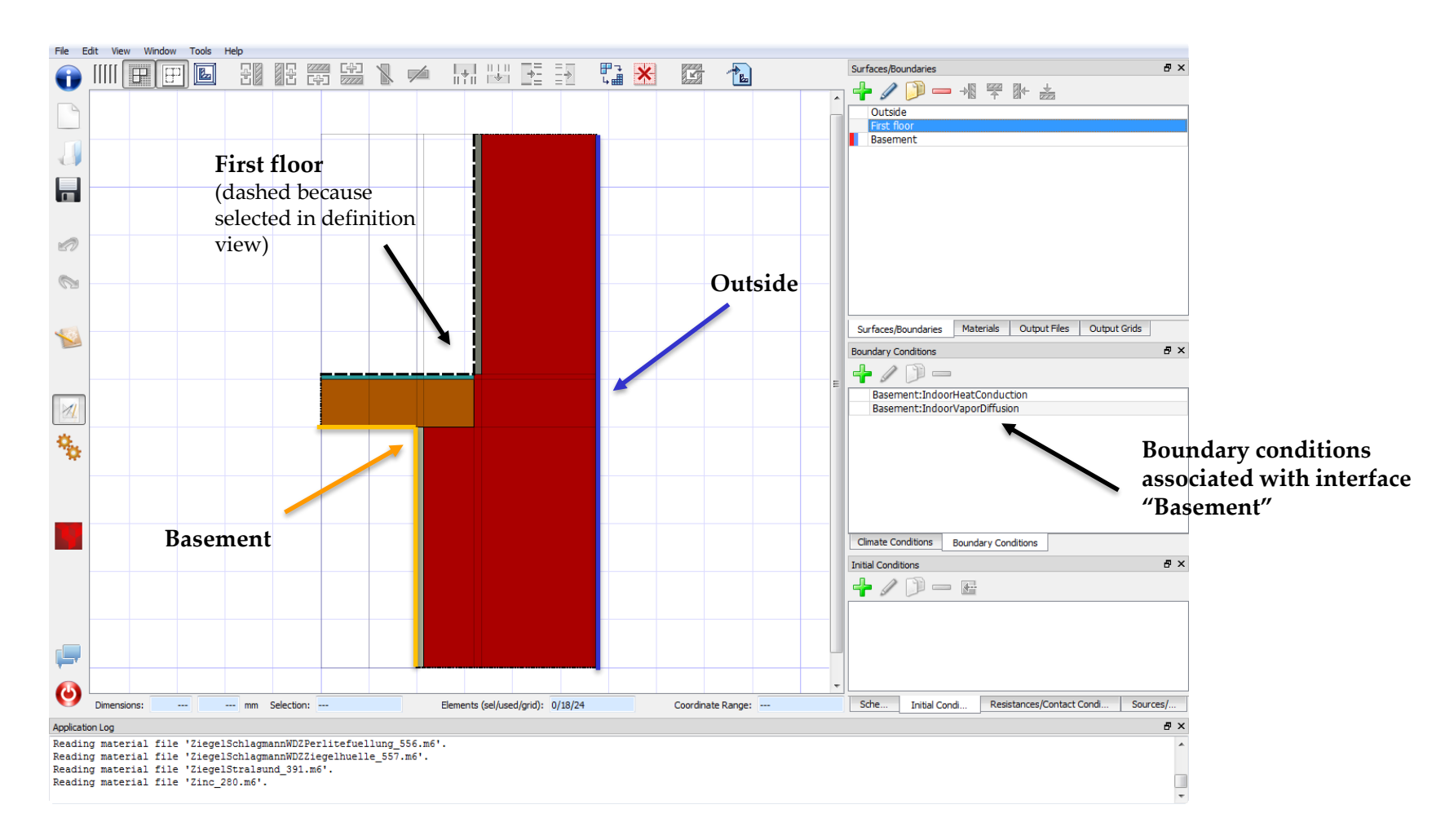

# New Modeling Concepts

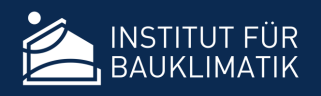

- Interfaces Engineering Level
	- $\triangleright$  DIN indoor and outdoor climate
	- WTA model
	- $\triangleright$  Standard model
	- $\triangleright$  Boundary Conditions and Climate Conditions are created automatically during simulation setup
	- $\triangleright$  Engineering interface definitions can be converted to detailed model

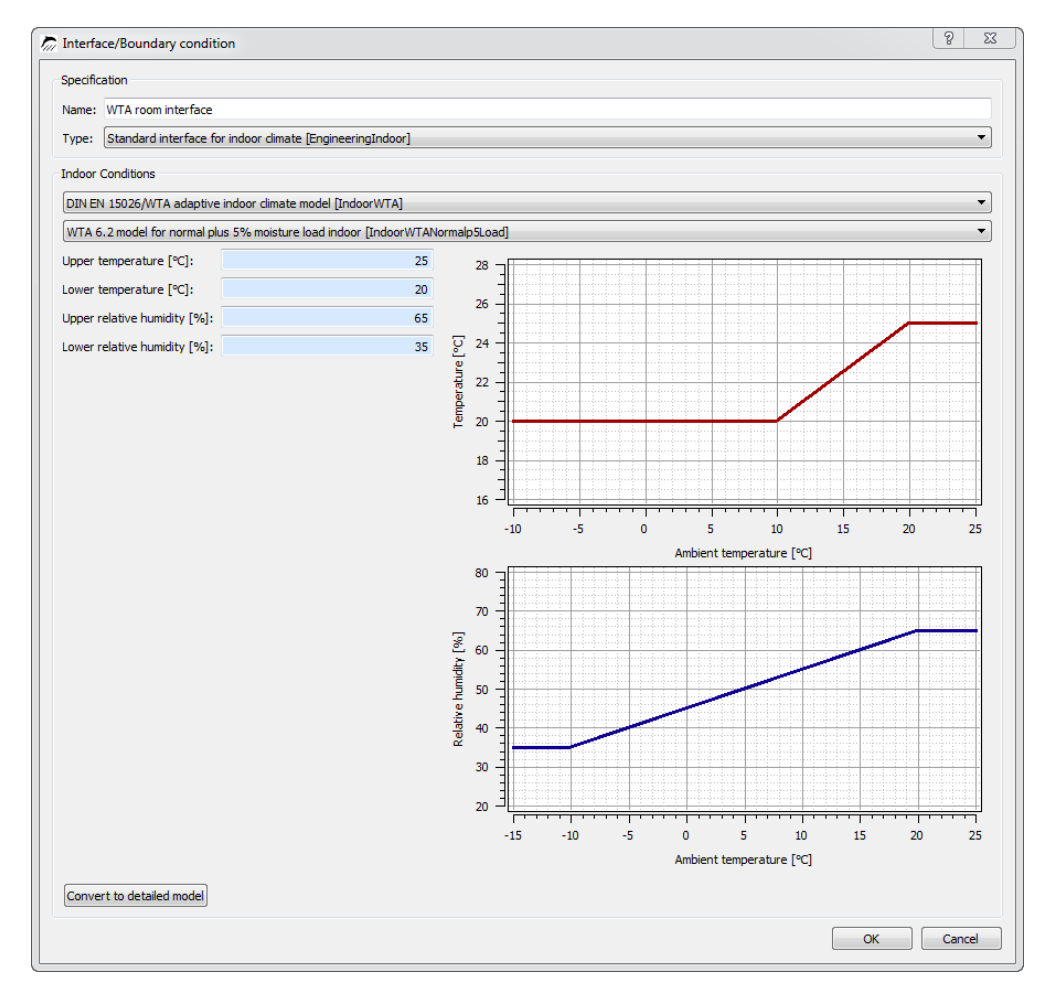

# Output handling

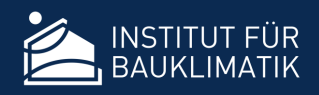

- Output file definitions
	- $\triangleright$  Filename
	- *Physical Quantity*
	- $\triangleright$  Grid reference
	- $\triangleright$  Time and spatial handling (averaging/integration)
	- $\triangleright$  Value unit
- Grids
	- $\triangleright$  Define intervals and output steps
- Global options (for *all* files)
	- $\triangleright$  Binary/ASCII Format
	- ASCII-Format precision (rarely needed, for example for energy density integrals to compute overall gains/losses)
	- $\triangleright$  Output time unit (same for all output files)
	- Over-hygroscopic moisture content limit (as relative humidity)

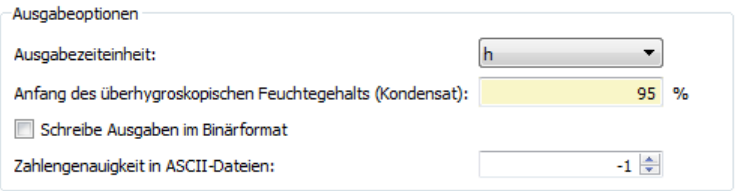

# Output handling

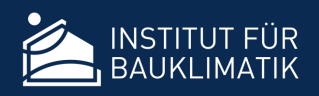

#### • Physical Quantities

- $\triangleright$  Quantity defines also default unit and type (flux or field quantity)
- $\triangleright$  Anything calculated in DELPHIN is available as a quantity
- $\triangleright$  Includes transport coefficients (which can be monitored in output files)

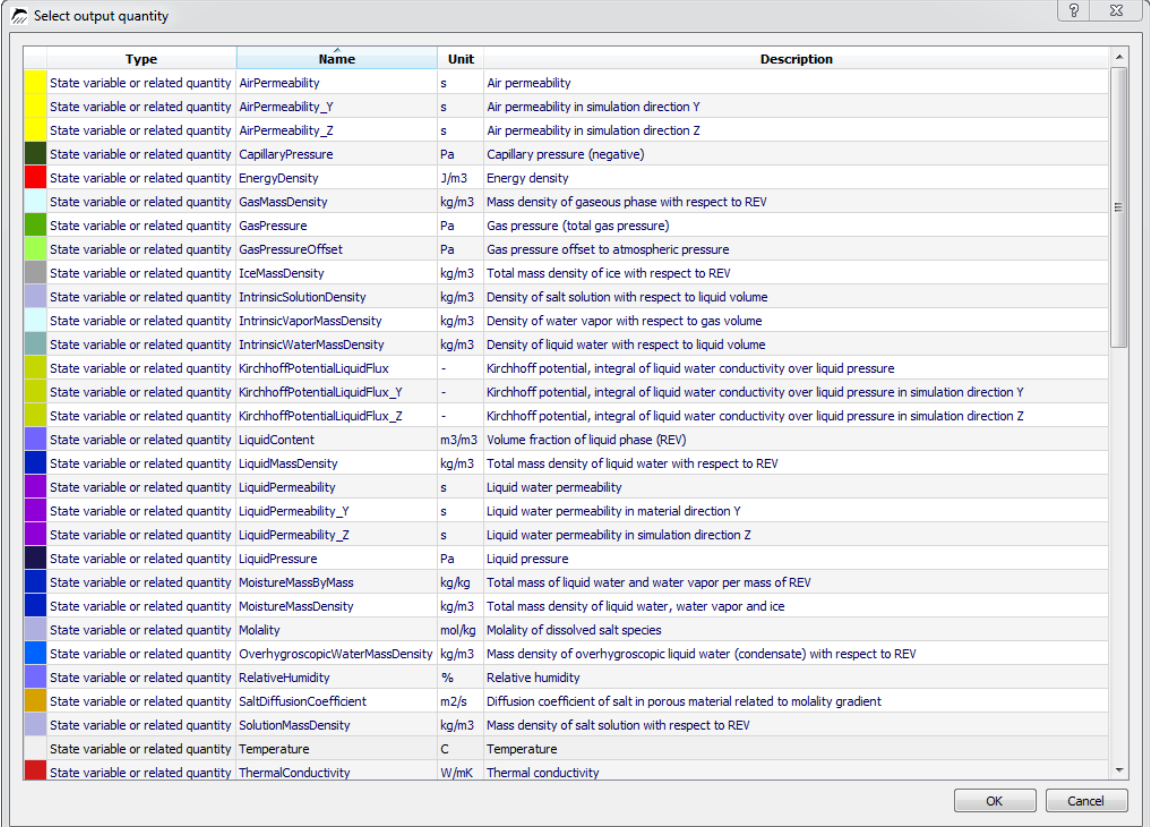

# Output handling

- Flux output sign conventions
	- Distinguish between boundary/surface fluxes and flux fields **different sign conventions**
	- $\triangleright$  Fluxes are assigned to sides
	- $\triangleright$  One flux output (definition) can be assigned to several locations

#### • Rules

 $\triangleright$  When flux outputs are assigned <u>only to boundary sides</u> Flux is *positive* when it flows *into* the construction i.e. a positive moisture flux increases the moisture content in the construction, a positive heat flux increases energy density (and temperature)

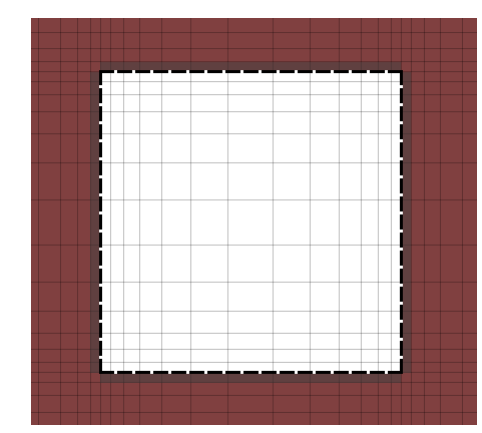

 $\triangleright$  When flux is assigned to at least one internal side, flux is *positive* when it flows into *positive coordinate* direction

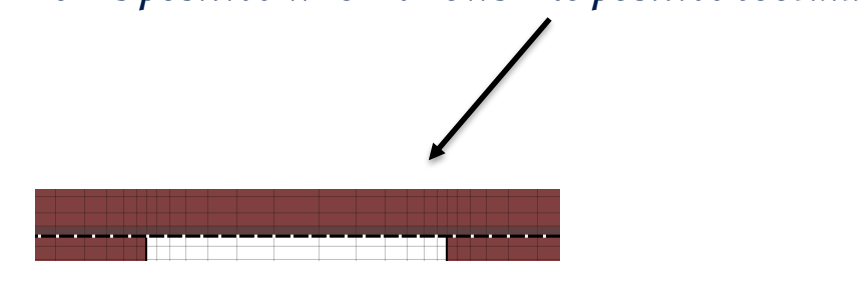

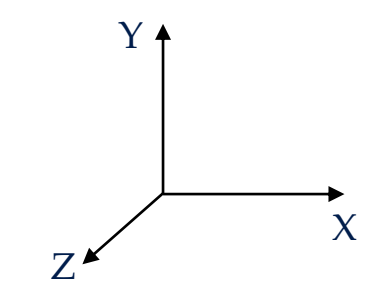

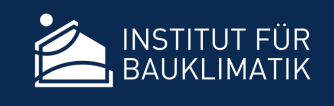

# New Modeling Features

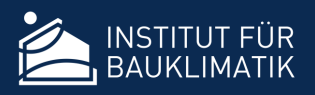

- Schedules
	- $\triangleright$  Replace time limits for boundary and field conditions, can be specified like output intervals
- Interface BC indication
	- $\triangleright$  Color bars indicate types of BC associated with an interface

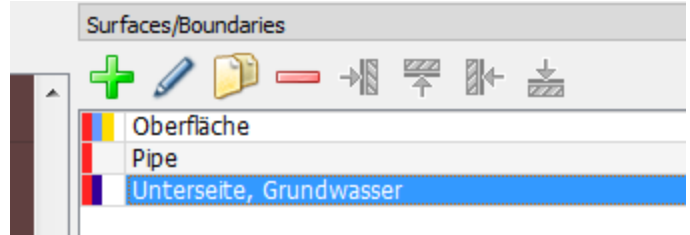

- Intelligent Auto-Discretization
	- Clusters grid *only at boundaries where interfaces* are assigned
	- $\triangleright$  Recognizes and keeps field assignments (outputs/sources)

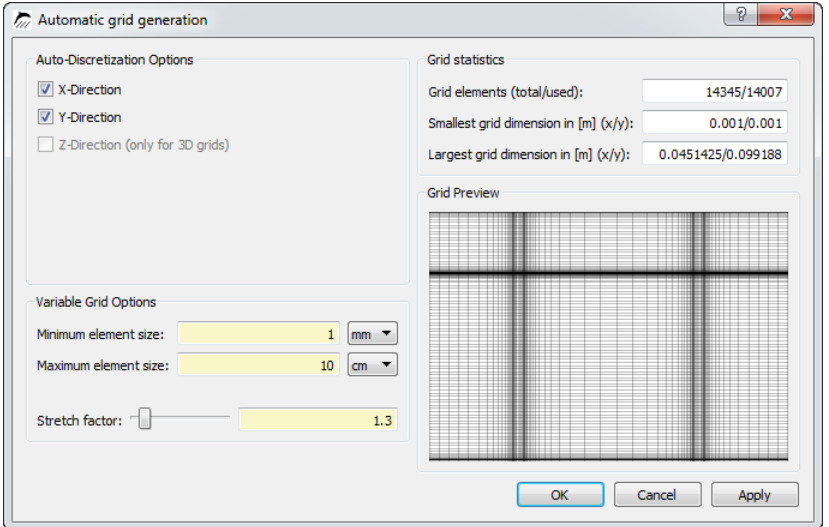

### Databases

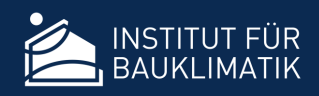

- Material Data Base
	- Set of **m6** Material files (as in DELPHIN 5)
	- $\triangleright$  data files are read in separate thread no longer delay when importing materials
- Climate Data
	- New format: **c6b** climate data container files for use in CCM (Climate Calculation Module)
	- Basically same content as EPW, but binary format (data protection), **epw** natively supported
	- Free Climate Data Editor (CCMEditor) tool available for editing/converting data
- Additional time series (climate data)
	- $\triangleright$  Still using **ccd** files as in DELPHIN 5
	- Now supporting **csv** files (tabulator separated data files): first column time points, second column values, description and units in first row

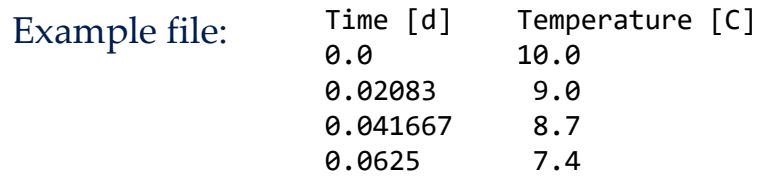

# Model and Simulation Settings

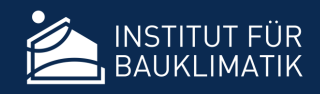

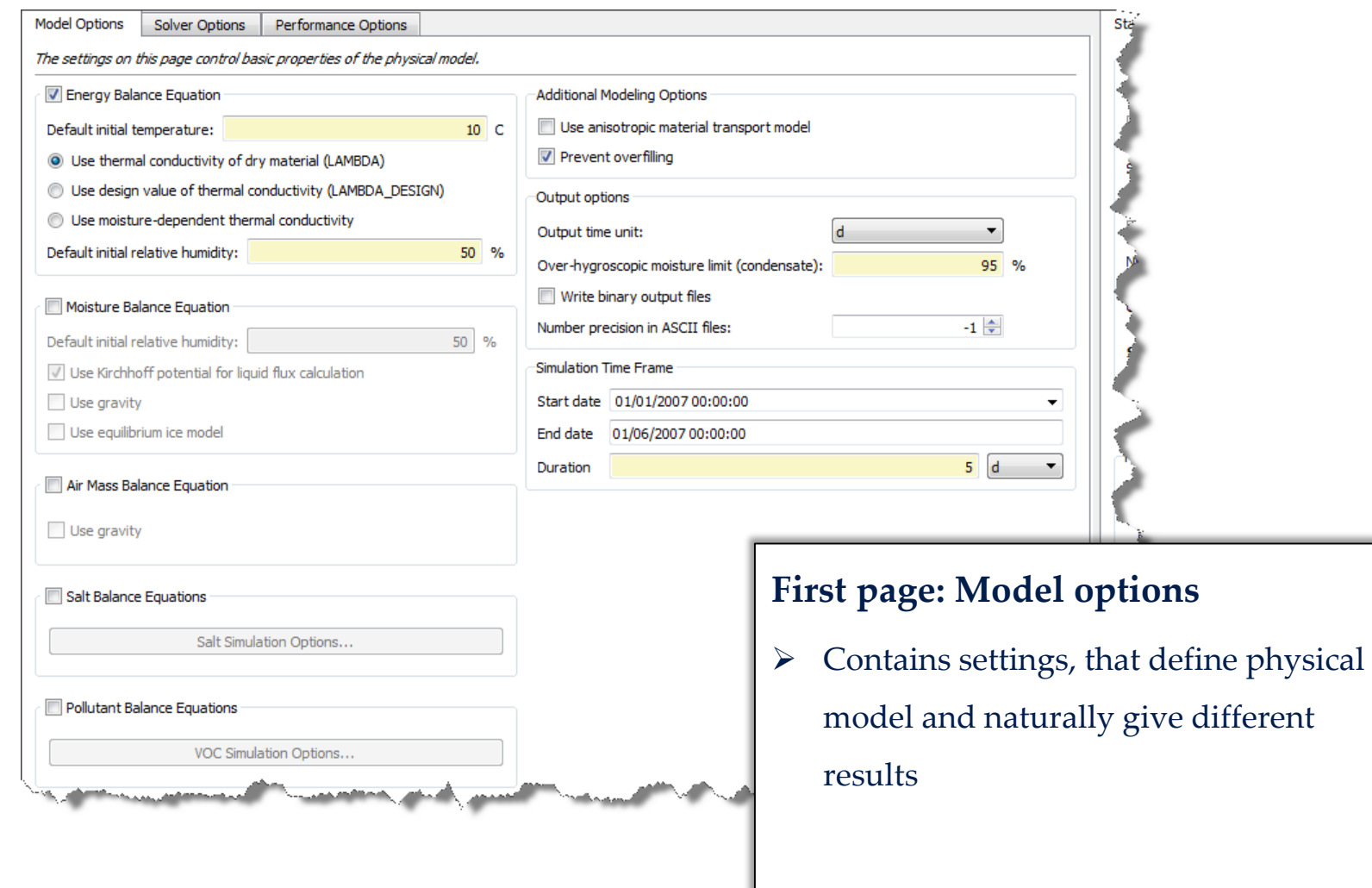

give different

# Model and Simulation Settings

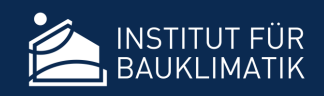

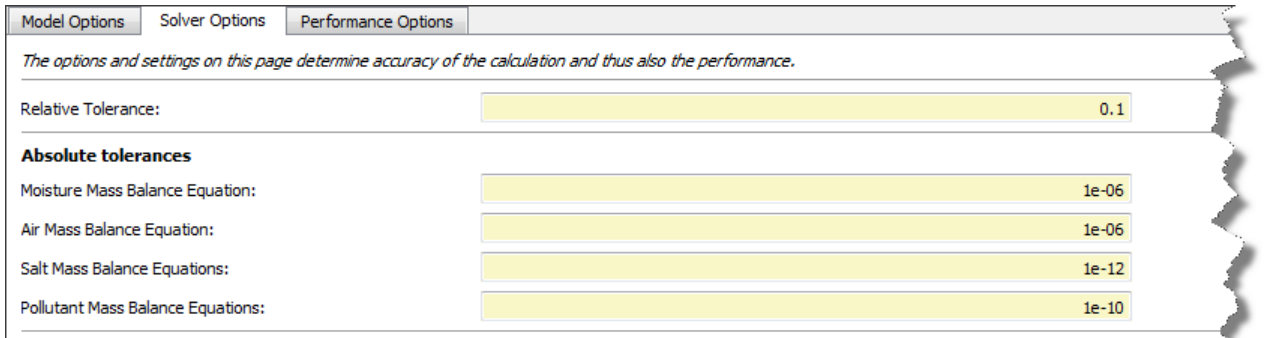

**Second page: Solver options**

 Tolerances control error test – to how many digits shall my *conserved quantities* be accurate

Mind: there is a non-linear relationship between conserved quantities and analysed properties (e.g. relative humidity)

- Settings have an influence on model results
- Smaller tolerances **slow down** simulation but can help increase robustness!

Maximum time step size:

# Model and Simulation Settings

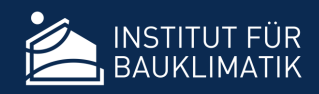

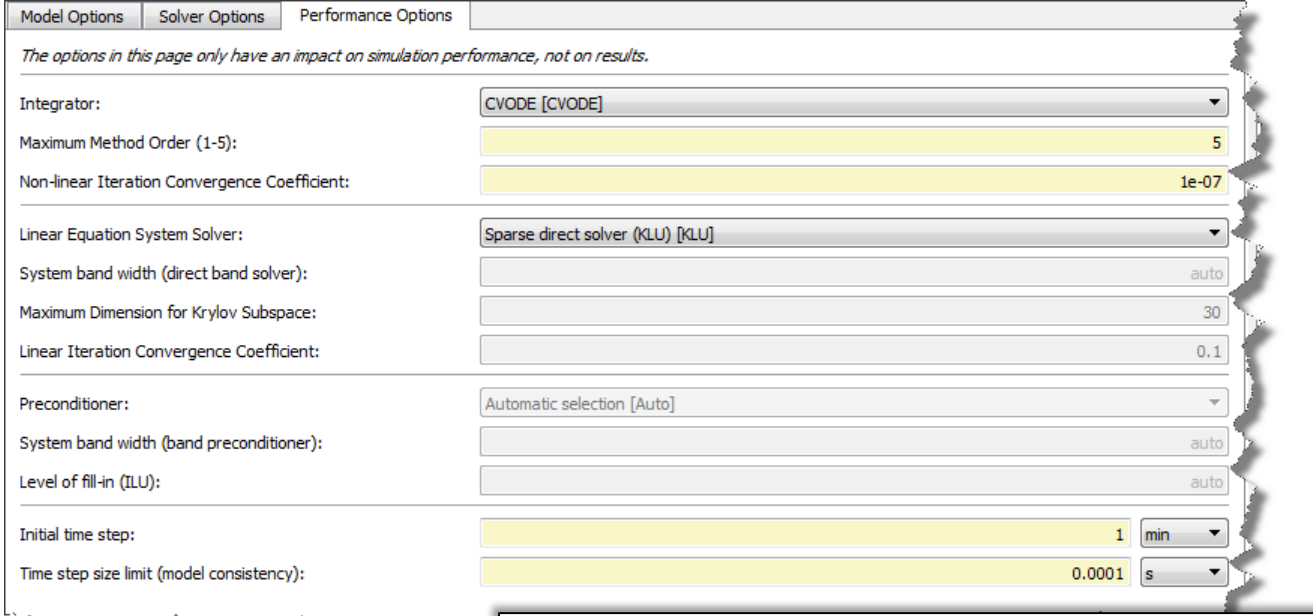

#### **Third page: Performance options**

Numerical settings only influence simulation speed

(differences in order of rounding errors possible)

المستحسب

# New Solvers / Performance Optimization

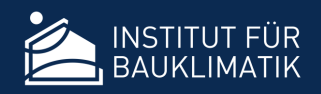

- Time integrators available
	- Explict Euler (for debugging purposes)
	- Runge Kutta 47 (Dormand-Prince), explicit solver
	- $\triangleright$  Implicit Euler (for testing numerically tricky problems)
	- **CVODE** (default, as in DELPHIN 5)
	- Alternating-Direct-Implicit (ADI), good for certain 2D/3D problems, research code
- Linear equation system solvers (for use within implicit solvers)
	- $\triangleright$  Banded (general 1D simulations, small 2D simulations)
	- Block-Tridiagonal (VOC/Salt simulations in 1D)
	- **Sparse direct** (KLU solver, for thermal problems in 2D/3D)
	- **GMRES** and **BiCGStab** (for general 2D/3D cases) Krylov-Subspace methods!
- Preconditioners (for Krylow-Subspace solvers)
	- > Banded
	- **ILU** (incomplete LU factorization)
	- $\triangleright$  ... others are research/test implementations
- Physical model evaluation done in parallel (**OpenMP parallelization**)

#### See presentation and workshop from BauSIM 2016 for details

# New Solvers / Performance Optimization

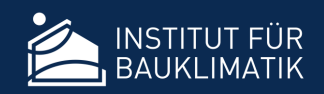

- Example 1 EN ISO 10211 Case 2
	- $\triangleright$  Energy balance only (thermal bridge problem)
	- $\geq$  36666 Elements, 189 half-bandwidth (rectangular 194 x 189 grid)

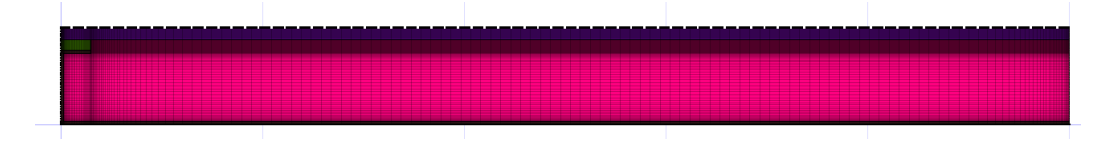

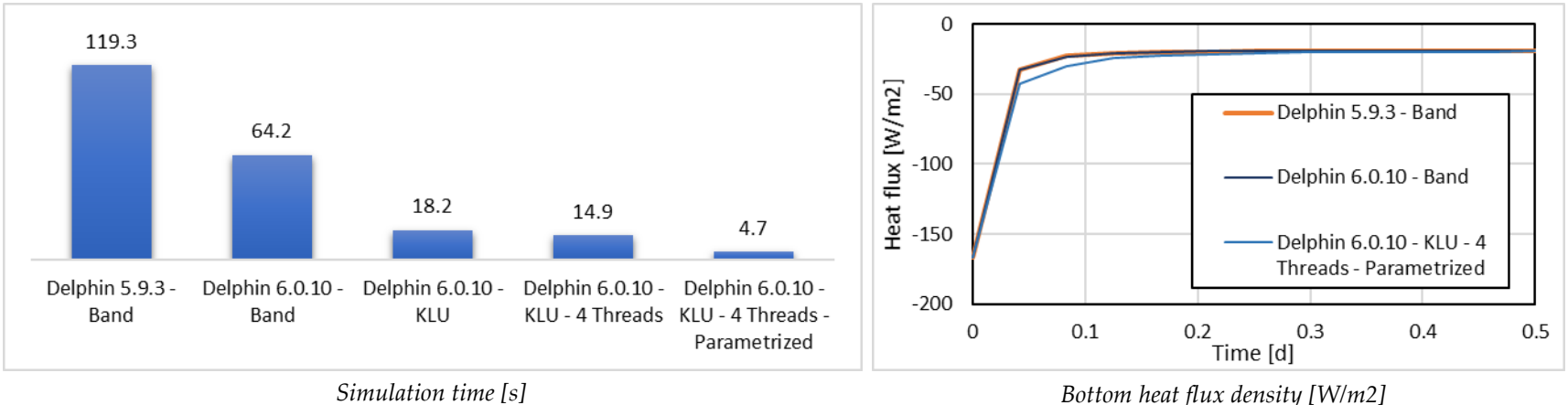

- Variants
	- $\triangleright$  Band solver vs. KLU (in DELPHIN 6)
	- $\triangleright$  Serial/parallel code (1 vs. 4 threads)
	- $\triangleright$  Parameters for steady-state result (transient accuracy does not matter)

# New Solvers / Performance Optimization

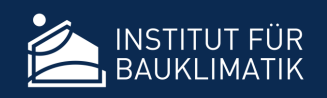

- Example 2 Corner
	- Hygrothermal simulation
	- 10931 Elemente (21862 Unknowns)
- **Variants** 
	- $\triangleright$  Serial banded solver in DELPHIN 5 (half-bandwidth 223)
	- $\triangleright$  Parallel GMRES solver in DELPHIN 6 (4 threads), ILU preconditioner, colored Jacobian (14 colors)

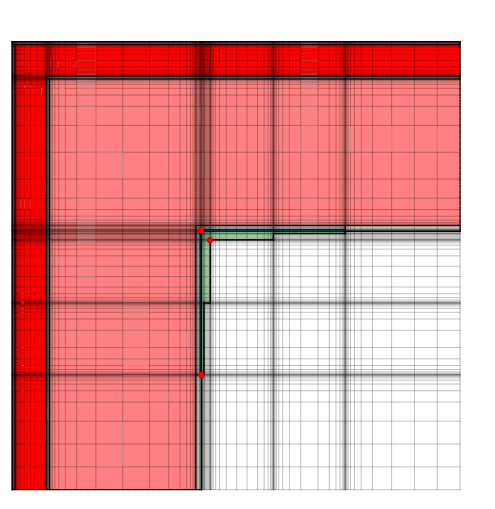

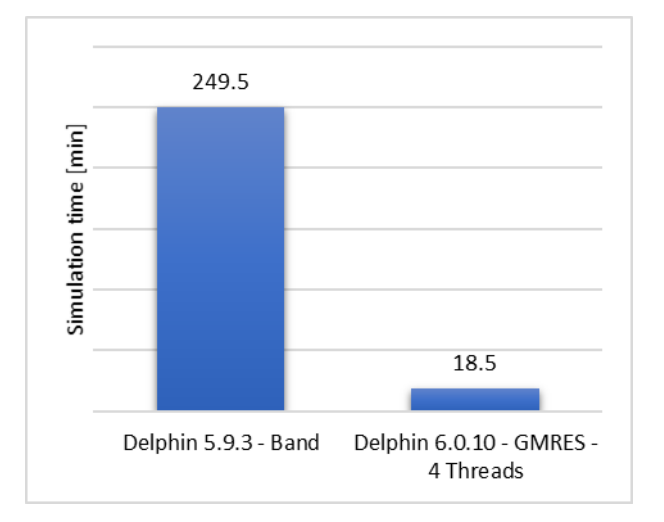

*Simulation time [min], first 60 days of simulation*

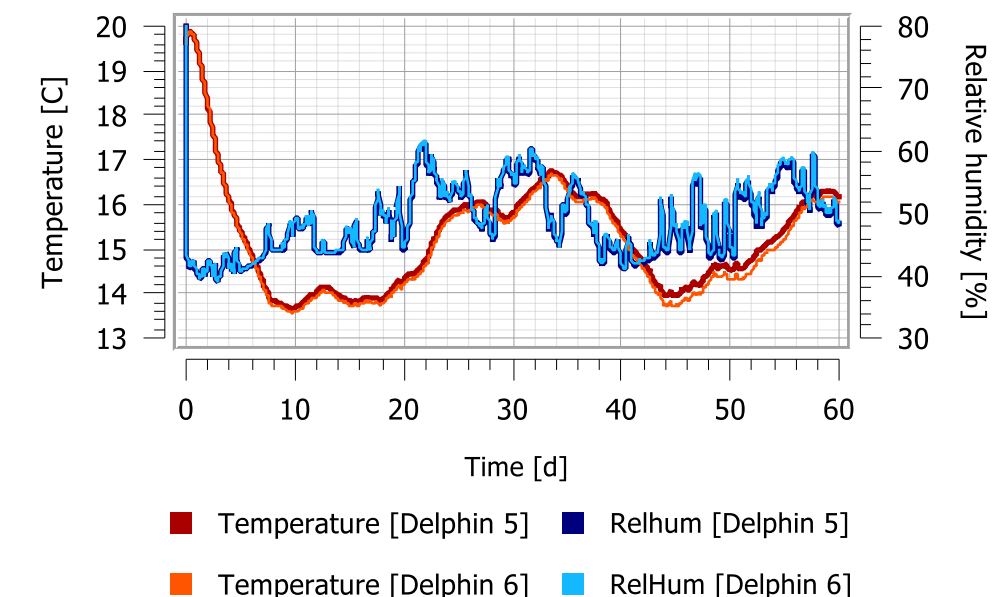

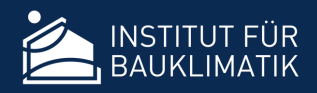

• Send projects to remote (powerful) server and collect results

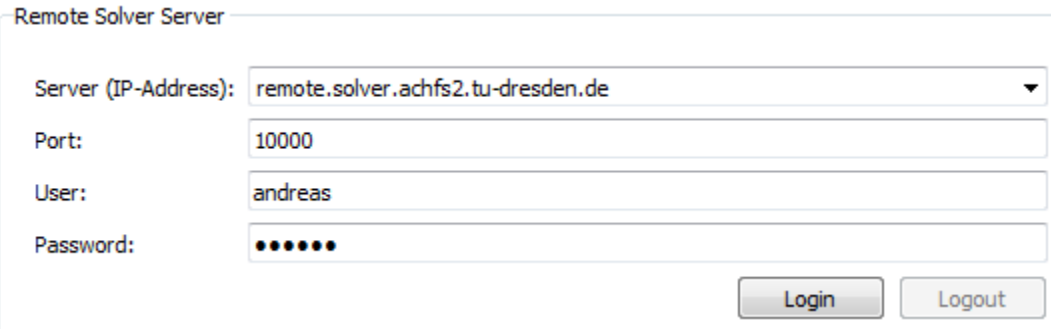

- $\triangleright$  Project input files are collected and exported into project package (\*.d6pp)
- Project package is sent to server, scheduled in either *fast* or *slow* queue (*fast* jobs are automatically aborted after 30 minutes if not yet finished)
- Once completed, results are archived as 7zip file and retrieved from server
- Results are extracted in projects directory just as if simulated locally  $\rightarrow$  ready for PostProcessing

### New License Model

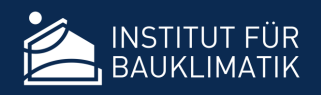

- Only limited lifetime licenses
	- > Much reduced license costs
	- $\triangleright$  Annual license duration with support and free updates/upgrades
	- $\triangleright$  Activation provided for work and private computer (linked to person/company)
	- $\triangleright$  Activation needs to be updated every year (license renewal)
- License/support renewal/extension:
	- $\triangleright$  Always for 1 year after last license expired, includes free updates/upgrades and support
	- $\triangleright$  Cannot skip renewal intervals, after approximately 4 years same price as new license
- Pricing:

| Commercial license:       | 800 € initial + 600 €/a |
|---------------------------|-------------------------|
| Academic license:         | 600 €/a                 |
| Student/teaching license: | --- €/a                 |

*all prices excluding VAT*

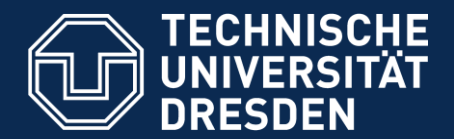

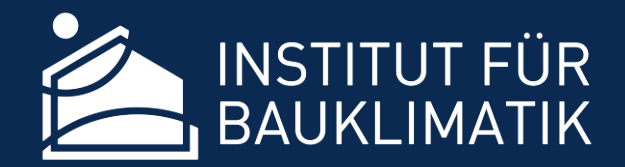

**Fakultät Architektur** Institut für Bauklimatik

# **New features and optimizations in the hygrothermal transport model DELPHIN 6**

Dr. Andreas Nicolai **Thank You! Questions?**

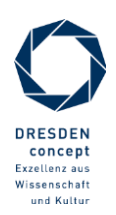